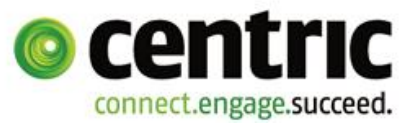

# **CENTRIC UVA VAT Return Add On for JD Edwards**

**Part of the month-end closing procedures is the verification of booked VAT and the preparation of the VAT return form. Your EDP system should support, document and process this task in a most efficient and comprehensible way. First of all, for internal and external auditing requirements, it must be confirmed that the sales figures reconcile with the booked VAT by providing an itemised VAT reconciliation report. During this process the VAT transactions must be prepared to be directly attributable to the official VAT return form. The Oracle JD Edwards Standard Solution supports the correct VAT entries in the General Ledger and a VAT register report. Subsequently manual steps are necessary, to compare the G/L VAT amounts with the allocated VAT amounts, to prepare the VAT totals according to the official form, and to submit the data to the tax authority. For an efficient and secure operation of these procedures we offer our solution package that is directly integrated in the JD Edwards system.** 

## Our Solution:

### Centric UVA - VAT Add On packaged solution

The Centric UVA – VAT package extends the Oracle JD Edwards Standard Solution to comply with local VAT requirements. Using the new VAT reconciliation report and the new VAT Return preview lets you both verify the integrity of your VAT data and display your VAT Return totals directly in JD Edwards. These totals are displayed in the form of the official VAT Return layout.

#### Electronic Transfer of VAT report:

Is your data consistent? Then you can submit it to the tax authority directly out of JD Edwards using the built-in legal Elster interface, and save the return confirmation as proof of a successful submission.

This function is available for Germany.

## Installation

The Centric UVA – VAT package is applied as an ASU to existing JD Edwards environments using the standard JD Edwards installation method.

To use the Elster function for Germany a Business Services Server needs to be installed on an existing Web Server or on a Virtual Server, depending on your system environment.

Together with the German Finance Authority's ERiC module you are then ready to successfully and automatically submit your VAT return form.

To apply for the Elster Service and make a choice of your favourite authentication method just conveniently complete the necessary steps on ElsterOnline.

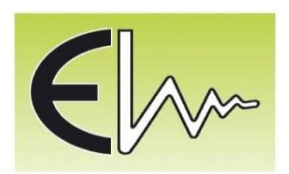

## Flexible Settings

Through the distinct and intuitive user interface all necessary activities and setups can be done by the operator:

- **•** Definition of the printing text for the VAT Return preview
- **•** Match the JD Edwards VAT Rates to the report categories of the VAT Return form
- **•** Copy this setup to the following year and amend, if needed

Define new VAT Rate descriptions or use the existing ones from your system.

## Application

VAT reconciliation and reporting can be efficiently done in just a few steps directly in your JD Edwards system:

- **•** Reconcile booked VAT amounts with calculated VAT amounts using the Centric Itemised VAT report
- **•** VAT Return preview
- **•** Generate the VAT Return report
- **•** Submit the VAT Return report

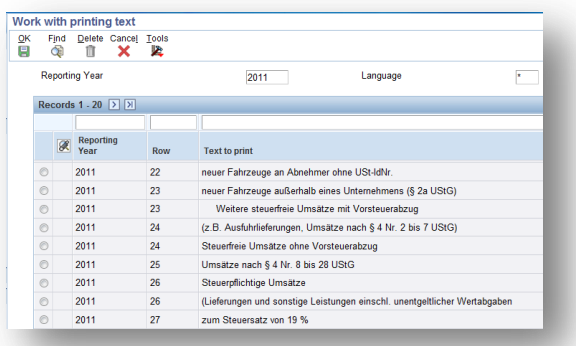

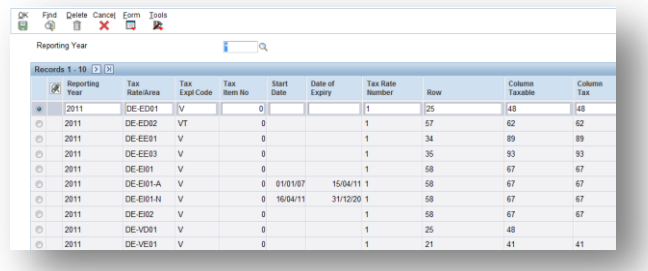

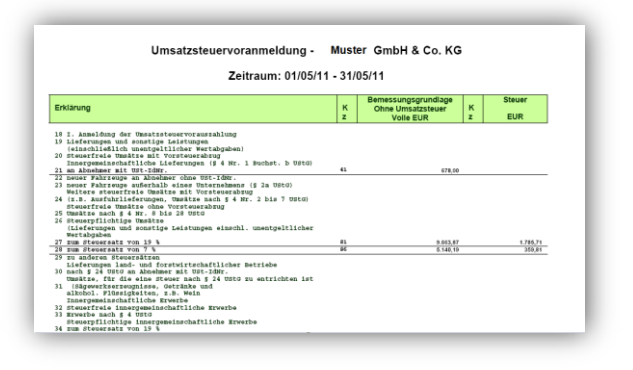

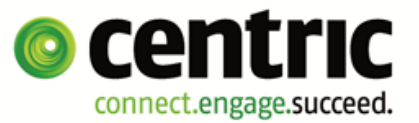